# **Owncloud OCIS (owncloud infinite scale)**

#### **Server**

- ocis.netzwissen.de » cloud3.netzwissen.de
- CX11 hel1-dc2 Helsinki
- $\cdot$  IPv4 95.217.188.165
- IPv6 2a01:4f9:c011:28bc::/64

### **Docs**

- General Docs:<https://owncloud.dev/ocis/>
- General Rules:<https://12factor.net/>
- Getting started<https://owncloud.dev/ocis/getting-started/#docker>
- Config<https://owncloud.dev/ocis/configuration/#ocis-ocs>
- Migration to OIDC <https://owncloud.com/de/news/openid-connect-oidc-app/>

## **Deployment with haproxy in Front**

Disable internal https (for the use with external ssl accelerator)

PROXY TLS=false

Docker run call

```
docker run -d --restart unless-stopped -e
OCIS_URL=https://ocis.netzwissen.de -e PROXY_TLS=false -ti -p 9200:9200
owncloud/ocis
```
Graph explorer

```
GRAPH_OIDC_INSECURE=true
GRAPH_EXPLORER_GRAPH_URL="https://cloud.ocis.test/graph
```
API for GRAPH will appear at<https://cloud.ocis.test/graph-explorer>

Code at<https://github.com/owncloud/open-graph-api>

If thumbnails don't work

```
THUMBNAILS_WEBDAVSOURCE_BASEURL="https://cloud.ocis.test/remote.php/webdav/"
```
Start with docker compose in ~/ocis/deployments/examples/ocis\_traefik

docker-compose up -d

Kill containers

```
docker kill $(docker ps -q)
```
<https://typeofnan.dev/how-to-stop-all-docker-containers/>

## **Current GO environment**

<https://www.systutorials.com/how-to-install-go-1-13-x-on-ubuntu-18-04/>

## **YARN**

<https://linuxize.com/post/how-to-install-yarn-on-ubuntu-18-04/>

**NODEIS** 

<https://www.digitalocean.com/community/tutorials/how-to-install-node-js-on-ubuntu-18-04-de>

## **IDP: Kopano connect**

<https://github.com/Kopano-dev/konnect>

```
docker run --rm=true --name=konnectd --read-only --user=$(id -u kopano):$(id
-g kopano) --volume /etc/ssl/certs:/etc/ssl/certs:ro --volume
/etc/kopano/konnectd-tokens-signing-
key.pem:/run/secrets/konnectd_signing_private_key:ro --volume
/etc/kopano/konnectd-
encryption.key:/run/secrets/konnectd encryption secret:ro --env
KOPANO SERVER DEFAULT URI=file:///run/kopano/server.sock --volume
/run/kopano:/run/kopano:rw --publish 127.0.0.1:8777:8777 kopano/konnectd
serve --iss=https://idp.netzwissen.de kc
```
we bundle konnect in ocis so its already set up (besides you need to change demo passwords and remove demo users

<https://owncloud.dev/ocis/deployment/#secure-an-ocis-instance>

#### Remove TRAEFIK

you can remove all the labels which are only there for configuring traefik

port redirect:

ports: - "127.0.0.1:9200:9200"

you need to set some values to configure the OIDC issuer

[https://github.com/owncloud/ocis/blob/31918dd44af8c86c97a60f8d3ffa0a26d84bb8ea/deployments/e](https://github.com/owncloud/ocis/blob/31918dd44af8c86c97a60f8d3ffa0a26d84bb8ea/deployments/examples/ocis_keycloak/docker-compose.yml#L54-L60) [xamples/ocis\\_keycloak/docker-compose.yml#L54-L60](https://github.com/owncloud/ocis/blob/31918dd44af8c86c97a60f8d3ffa0a26d84bb8ea/deployments/examples/ocis_keycloak/docker-compose.yml#L54-L60)

From: <https://wiki.netzwissen.de/>- **netzwissen.de Wiki**

Permanent link: **<https://wiki.netzwissen.de/doku.php?id=ocis&rev=1628000700>**

Last update: **05/03/2024 - 10:52**

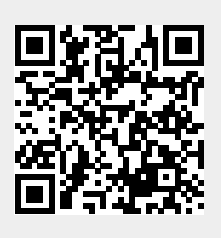